## **How to Move Pages between documents INDESIGN**

## **Open the documents that you want to merge.**

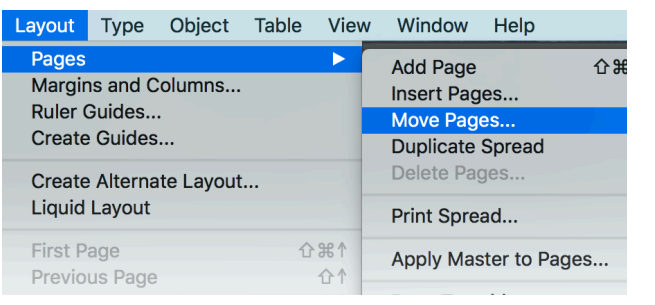

Go to the one that you are going to move, then GO TO LAYOUT> PAGES> MOVE PAGES

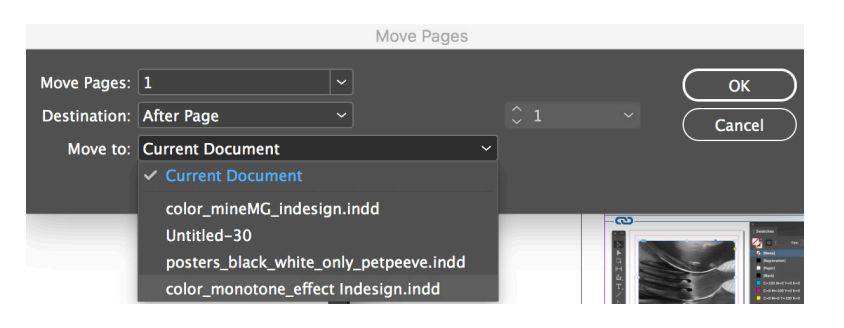

## **MOVE PAGES WINDOW**

Move PAGES (which pages) Destination (at start of document, at end or after a specific page) MOVE to: Select the document where you want pages to move to

There is another way to do this by dragging between windows https://helpx.adobe.com/indesign/using/pages-spreads-1.html

## **PACKAGE once all pages are in one document and document is saved**

-Go to FILE> PACKAGE. You will see a summary. Pay attention to alerts (fonts/images)

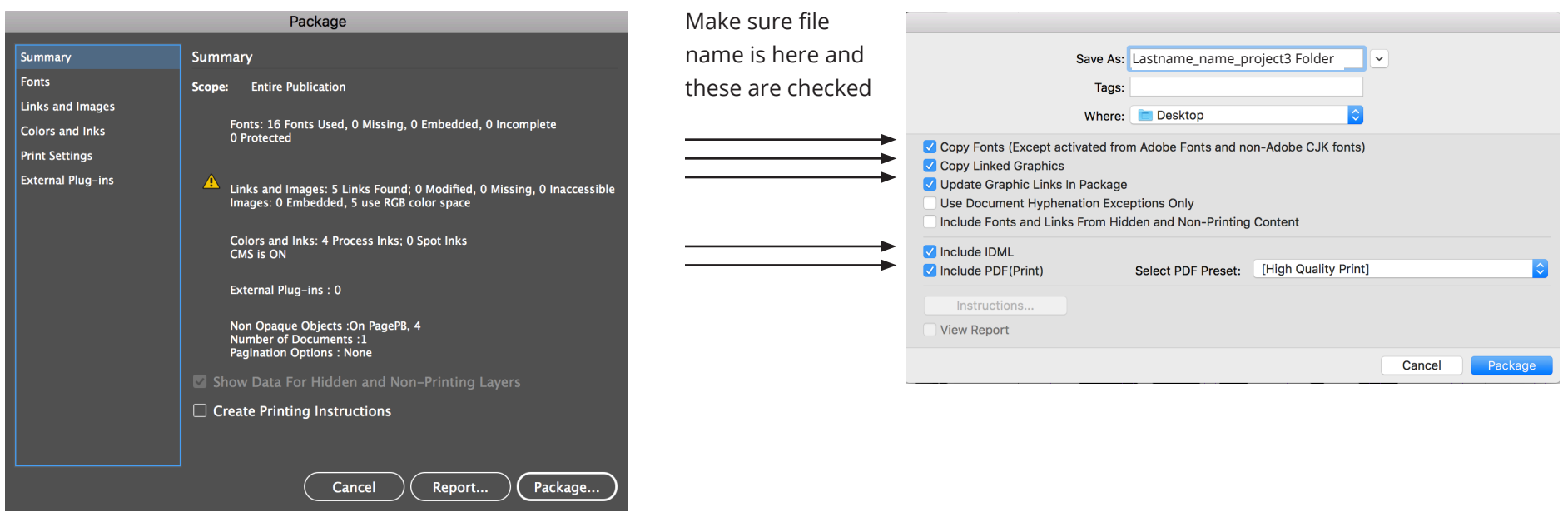